## **How To Access Home Learning**

- 1. Open Chrome
- 2. Go to the Woodlands home page.<https://www.woodlands.kent.sch.uk/>
- 3. Select Year Group Pages

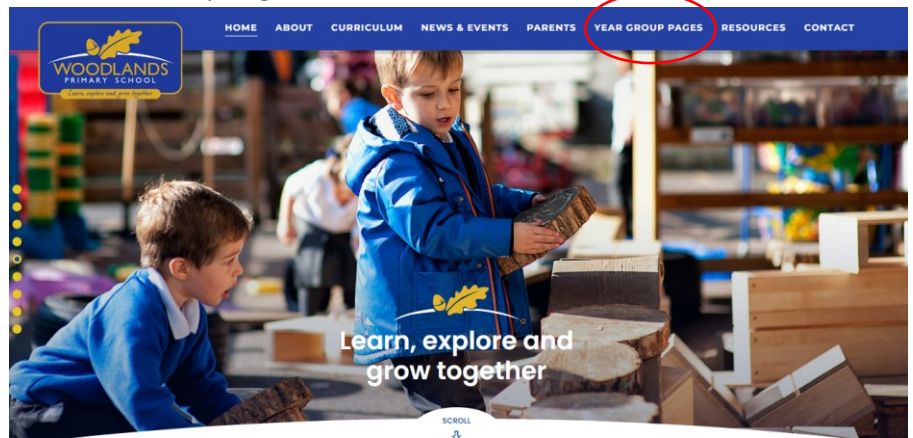

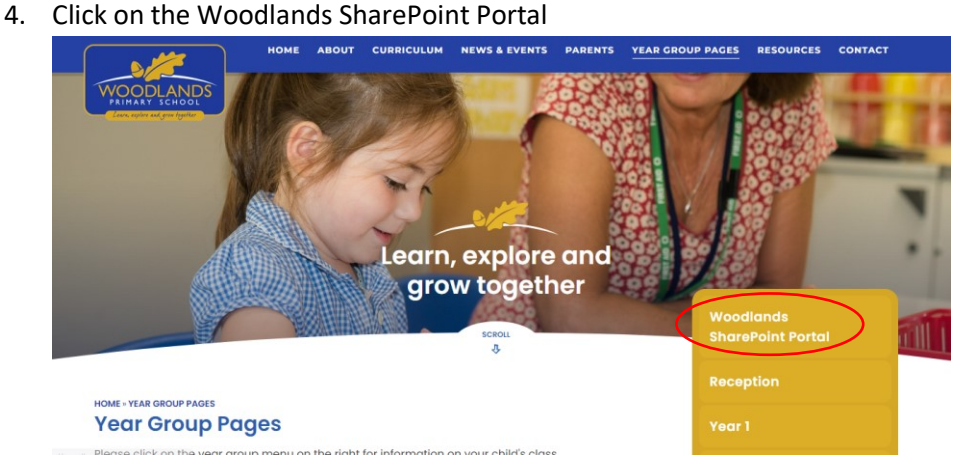

5. You will see the Microsoft sign in window. To access SharePoint you will need your child's email address and password. If you do not have this, please email your child's class teacher.

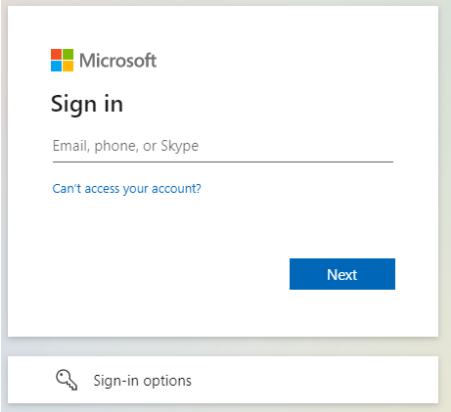

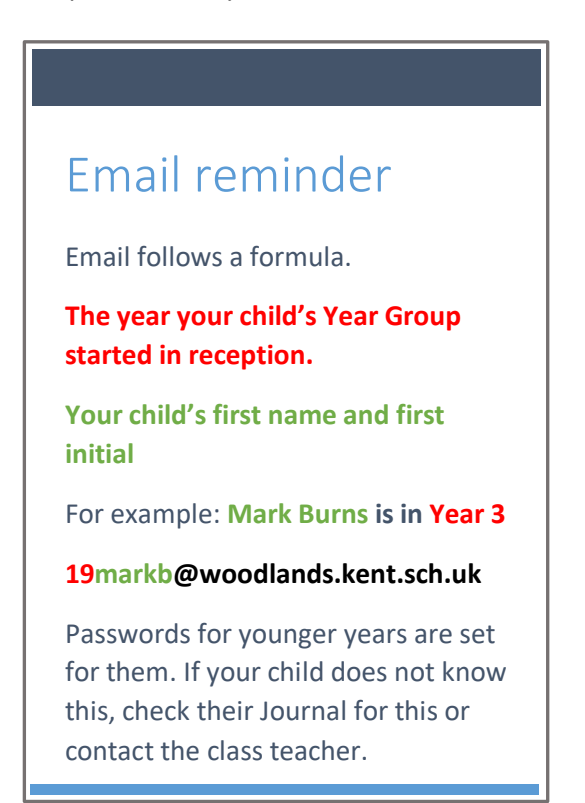

6. When you enter the site, you will need to select the Home Learning or Snow Day page. Click on the appropriate window.

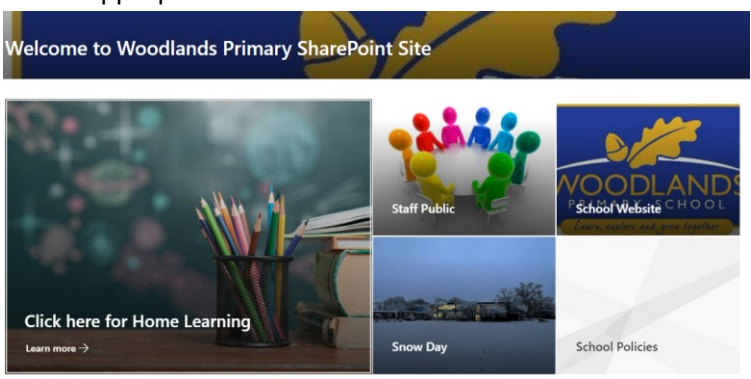

- On the Home Learning page you will find everything you need listed under Year Groups as well as some useful links at the top of the page. These topics are updated to keep in line with current learning. You will also find a list of revision topics.
- On the Snow Day page, you will find tasks set by our curriculum leads. You choose the subject that interests you.

If you have any questions or need assistance in any way, including access to a laptop contact your class teacher in the first instance. If you have a technical, query please email our support helpdesk.

## **Technical support - support@woodlands.kent.sch.uk**